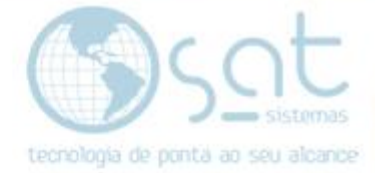

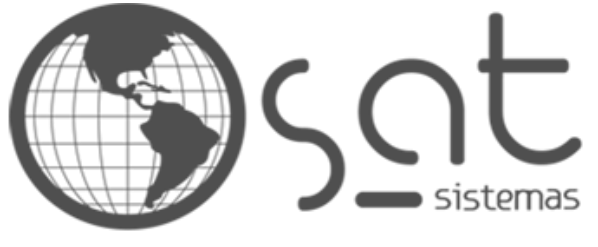

tecnologia de ponta ao seu alcance

# **DOCUMENTAÇÃO**

## COMO CRIAR UM BANNER ROTATIVO

Usando o Slide Revolution e o Photoshop para criação

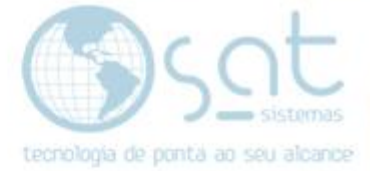

### **SUMÁRIO**

- 1. Fazendo o banner
	- I. Descrição<br>II. Imagens
	- Imagens
	- III. Texto
	- IV. Animação<br>V. Novos ban
	- V. Novos banners<br>VI. Colocando os b
	- Colocando os banners

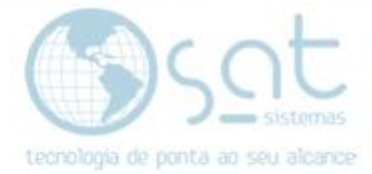

### **1.FAZENDO O BANNER**

#### **I – DESCRIÇÃO**

Este é o banner rotativo.

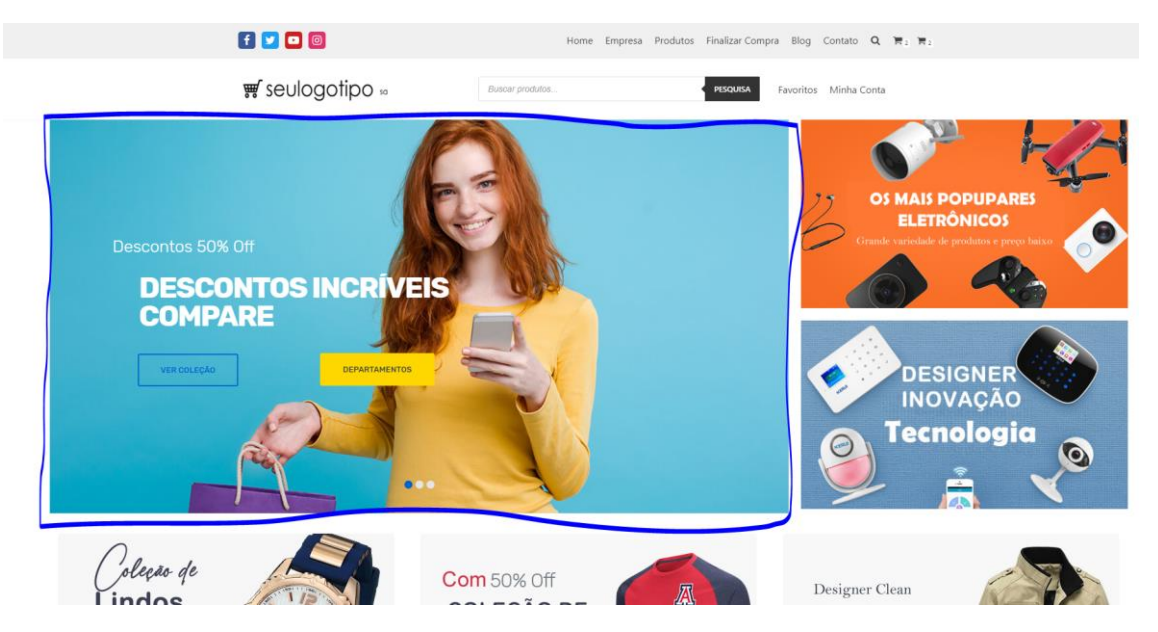

Basicamente é uma serie de imagens que ficam se alternando ou que podem ser navegadas por meio de mouse, touchscreen ou das bolinhas.

Você também deve ter notado que essas imagens contem animações e botões. Não é necessário cria-las com esses efeitos. A imagem pode ser toda um grande link. Mas tendo isto ou não o processo de criação desses banners e complicado, necessitando conhecimento de animação / edição de vídeos e tratamento de imagem.

Portanto o processo de criação vai ser parte da implantação e esta documentação vai explicar apenas o que necessitamos por parte do cliente.

#### **II – IMAGENS**

O banner que faremos vai conter 3 imagens, tal qual o do modelo padrão. Essas imagens o comprador que escolhe.

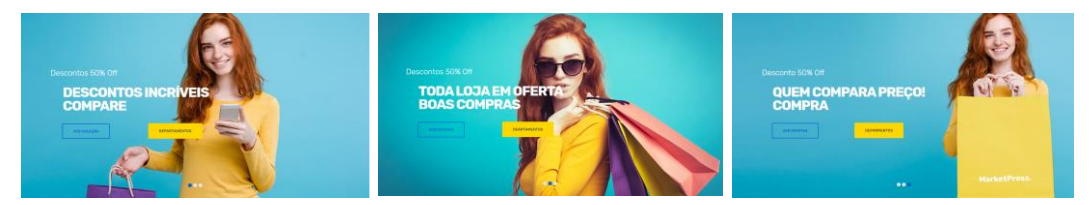

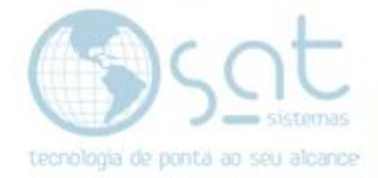

Elas devem ter uma **boa resolução**, em torno de **1200 x 640 pixels** para cima, de preferência **widescreen** (retangular),

A **imagem** deve vir com uma **cor de fundo chapada, de preferência sem efeitos e sem nenhum texto ou áreas marcadas para o botão**.

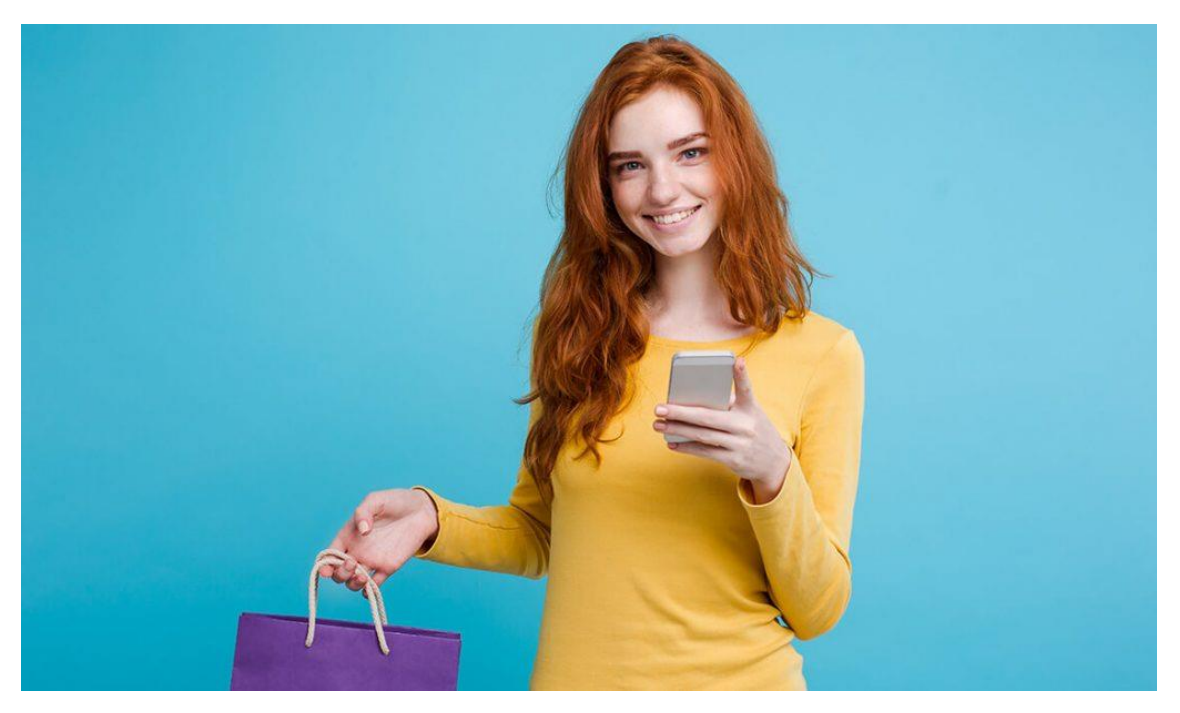

**Ou** devera ser um **.PNG de fundo transparente de preferência sem efeitos e sem nenhum texto ou áreas marcadas para o botão.** O PNG deve caber na resolução já apresentada. **Num editor de imagens o fundo xadrez indica que tem um fundo transparente** (fundo removido).

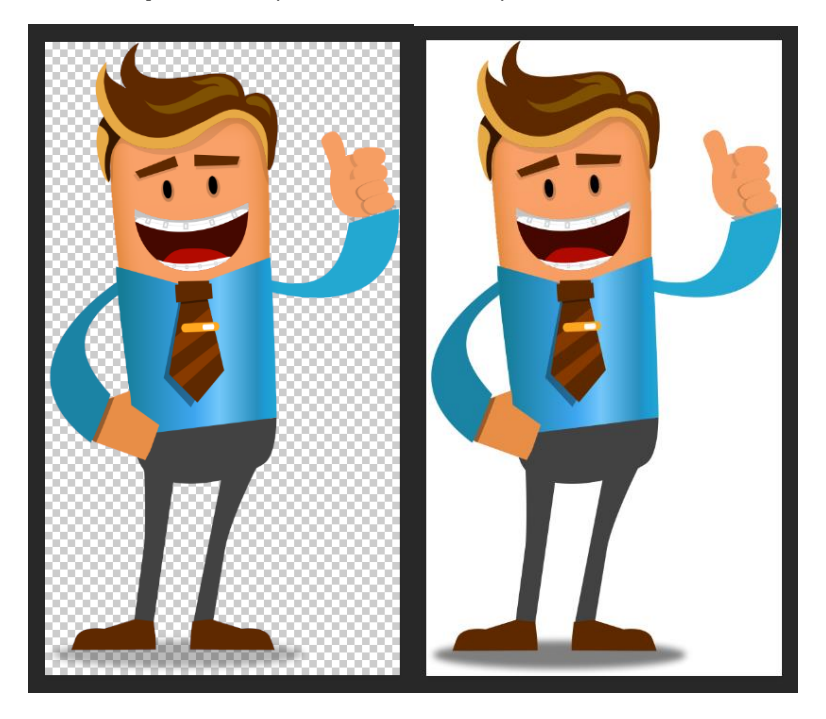

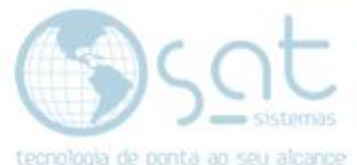

**Porem isso do xadrez inverte se buscar no Google** ou diversos outros sites de imagem da internet. **Nesse exemplo o de fundo xadrez tem fundo e o de fundo branco tem um fundo transparente.**

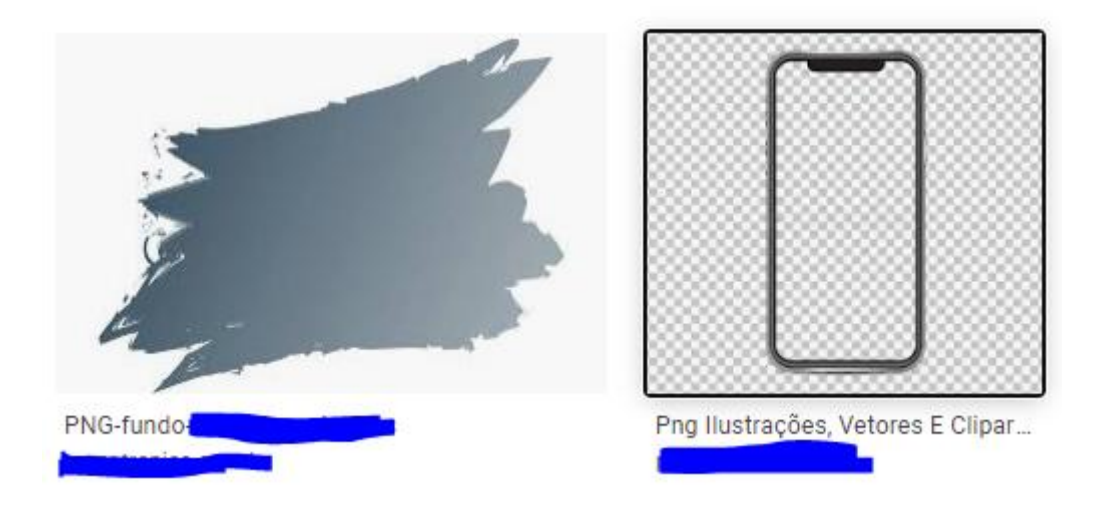

**Para facilitar a busca num serviço de imagens digite png junto do nome** do tipo de imagem desejada. Exemplo: Você tem uma empresa de venda de veículos, então pesquisa "carro png" ou "Gol png" ou "Volkswagen png". Entendeu?

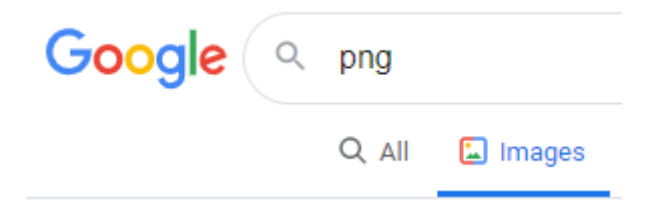

**Não iremos fazer a limpeza do fundo de imagens.**

**Não criamos imagens do zero.**

#### **III – TEXTO**

**Você pode enviar qualquer texto, porem evite textos longos**. Eles podem não caber no banner, fora que em publicidade e recomendável ir mais direto ao ponto. Crie algo que chame atenção para que cliquem no botão.

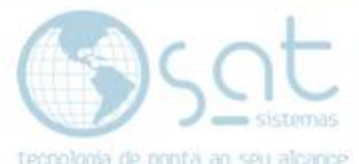

**Junto do texto é preciso dizer qual font vai ser usada e qual o tamanho**. O jeito mais fácil de definir isso é entrando no Microsoft Office, escrevendo o texto e mexendo na font e no tamanho. Escolha eles e mande pra gente.

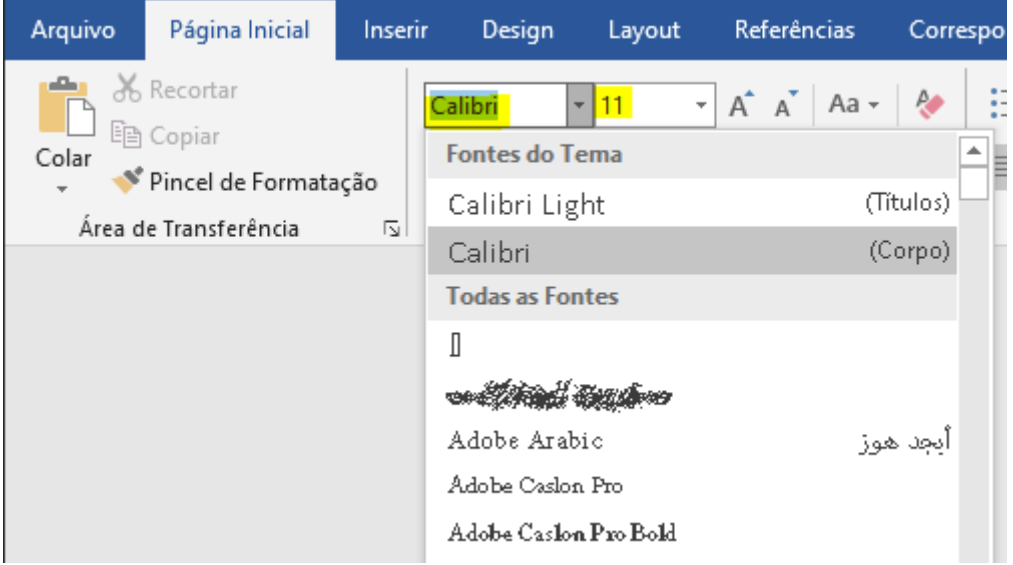

**Não vamos criar o texto do zero.**

**Não criamos fonts do zero**.

#### **IV – ANIMAÇÃO**

**As animações e demais passos para pôr o banner rotativo no site devem ser feitas pela equipe de marketing da SAT Sistemas**. Estaremos nesse processo em constante contato e **você poderá opinar sobre o banner, porem so faremos 3 versões no máximo**. Sempre que a imagem tiver de ser alterada, conta como uma nova versão. Isso vale para todos os 3 banners.

#### **V – NOVOS BANNERS**

**Digamos que queira mais de 3 banners ou que queira mudar os já presentes dentro do e-commerce**. **Isso já não consta como implantação, portanto deverá ser visto com um designer gráfico**.

**Recomendamos para isso o designer Raphael Gama. Whatsapp:** (61) 92761327 **Telefone:** (61) 995725838 **E-mail:** [blogmangatom@gmail.com](mailto:blogmangatom@gmail.com)

Como criar um banner rotativo (11-08-2020)